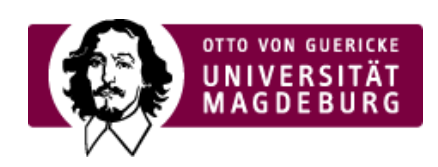

## CMS EGOTEC INFORMATIONSPORTAL

## Zielgruppen

Bei Bedarf kann zwischen Headergalerie und Inhaltsbereich eine Zielgruppen-Navigation eingeblendet werden. Hier können für verschiedene Interessengruppen Verlinkungen zu den für die jeweilige Gruppe interessanten Seiten zusammengefasst werden (zumeist realisiert durch Mehrfachverlinkungen).

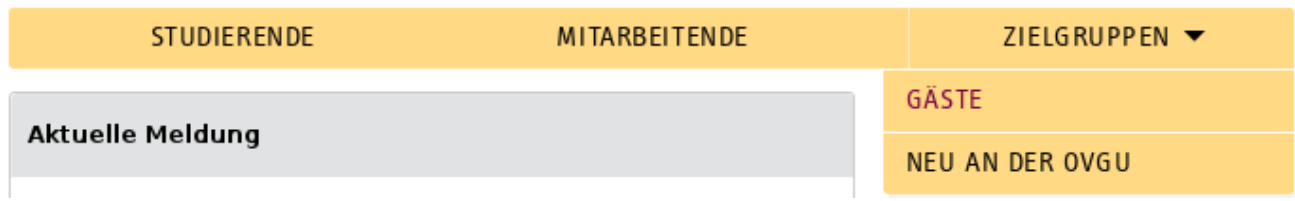

Es wird im Desktop-Modus eine definierte Anzahl von Elementen angezeigt - weitere Einträge sind über ein Pulldown-Menü erreichbar. Bei kleineren Displays werden weitere Einträge in das Pulldown-Menü verschoben.

Um das Menü zu realisieren muss zuerst ein Bereich eingerichtet werden, der die Einträge bereitstellt.

Dazu wird an geeigneter Stelle ein Ordner erstellt, der sowohl aus der Navigation als auch von der Suche ausgeschlossen wird. Unterhalb dieses Ordners wird für jeden Eintrag eine Seite angelegt evtl. als Weiterleitung zu der Seite, die die tatsächlichen Zielgruppen-Inhalte bereitstellt.

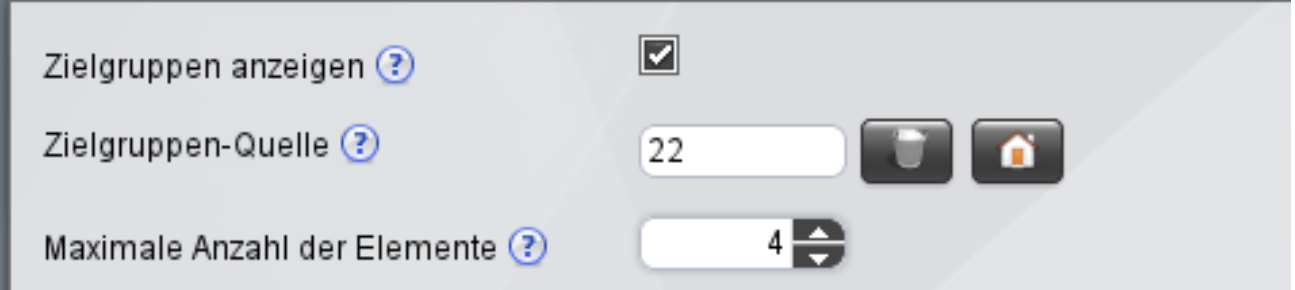

Auf der Seite, auf der der Zielgruppeneinstieg angezeigt werden soll, wird nach Aktivierung der Option der erstellte Ordner mit den Einträgen ausgewählt.

Außerdem ist die maximale Anzahl an Elemente anzugeben, die im Menü angezeigt werden sollen. Das kann je nach Länge der Einträge variieren. Alle weiteren Elemente erscheinen im Pulldown-Menü.

[Seitenoptionen](https://www.cms.ovgu.de/Module/Seitenoptionen-EGOTEC-u2hla7rnir3og32c7m9n8l4at0.html)

[Übersichtseite](https://www.cms.ovgu.de/Module/Seitenoptionen/%C3%9Cbersichtseite-EGOTEC-u2hla7rnir3og32c7m9n8l4at0.html)

[Vor-Zurück-Navigation](https://www.cms.ovgu.de/Module/Seitenoptionen/Vor_Zur%C3%BCck_Navigation-EGOTEC-u2hla7rnir3og32c7m9n8l4at0-p-8088.html)

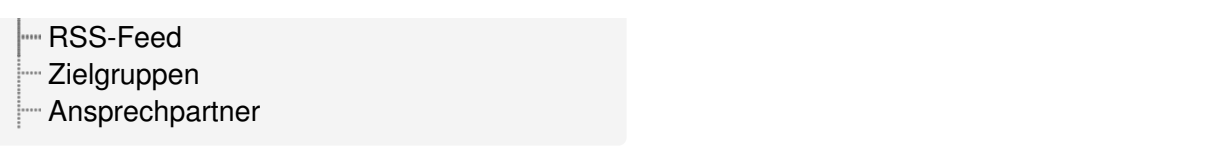